# **COMMENT RÉALISER UN CAPTEUR DE CO<sup>2</sup> AFIN DE VENTILER LA SALLE DE CLASSE DE TECHNOLOGIE ?**

Pour éviter la propagation des virus par voie aérienne comme celle de la COVID-19, il est conseillé de renouveler l'air dans les lieux clos afin de diminuer le taux de particules en suspension dans l'air.

## **Problématique : Comment savoir si une salle de classe est correctement aérée ?**

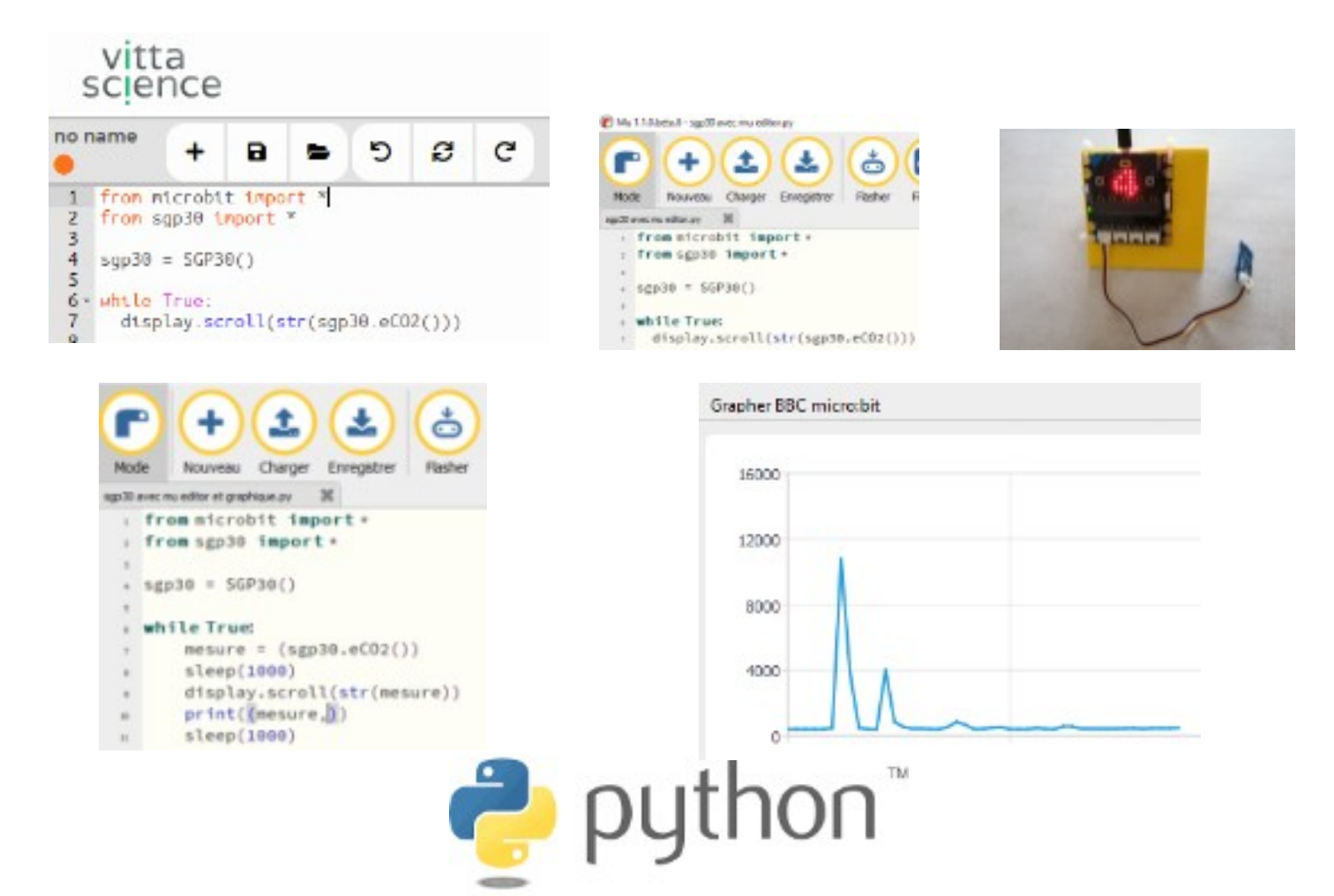

## **Compétences à valider**

CT 4.2 - Appliquer les principes élémentaires de l'algorithmique et du codage à la résolution d'un problème simple.

CS 5.7 - Analyser le comportement attendu d'un système réel et décomposer le problème posé en sous-problèmes afin de structurer un programme de commande.

CT 5.5 - Modifier ou paramétrer le fonctionnement d'un objet communicant.

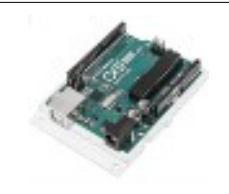

# **COMMENT RÉALISER UN CAPTEUR DE CO2 POUR LA CLASSE DE TECHNOLOGIE ?**

**SÉQUENCE 8 – ACTIVITÉ 4**

**Par quoi et comment programmer un objet technique ?**

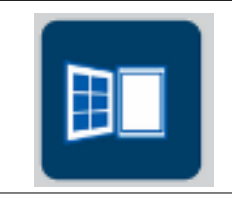

#### **Activités à réaliser en îlot: Temps alloué : 1h20 minutes**

**Problème à résoudre :** Dans le cadre du cours de technologie, vous allez découvrir comment programmer un capteur de Co2 afin de savoir si la classe est bien aérée.

**Nous allons maintenant noter les mesures effectuées par notre maquette de capteur de CO2 et les analyser**

**Utiliser la maquette microbit avec le capteur de CO2 – branchez la en USB ou rajouter les batteries afin d'être autonome :**

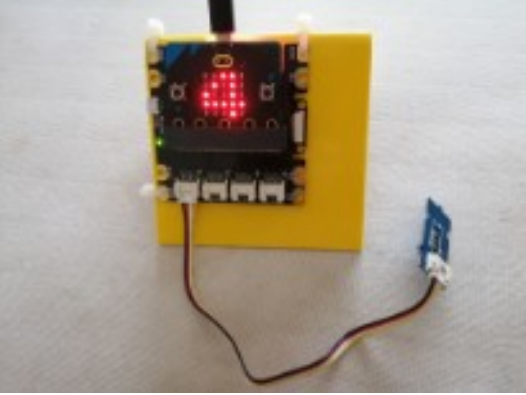

**TRAVAIL 1 : Se connecter sur le site de VITTASCIENCE AVEC LE NAVIGATEUR CHROME :**

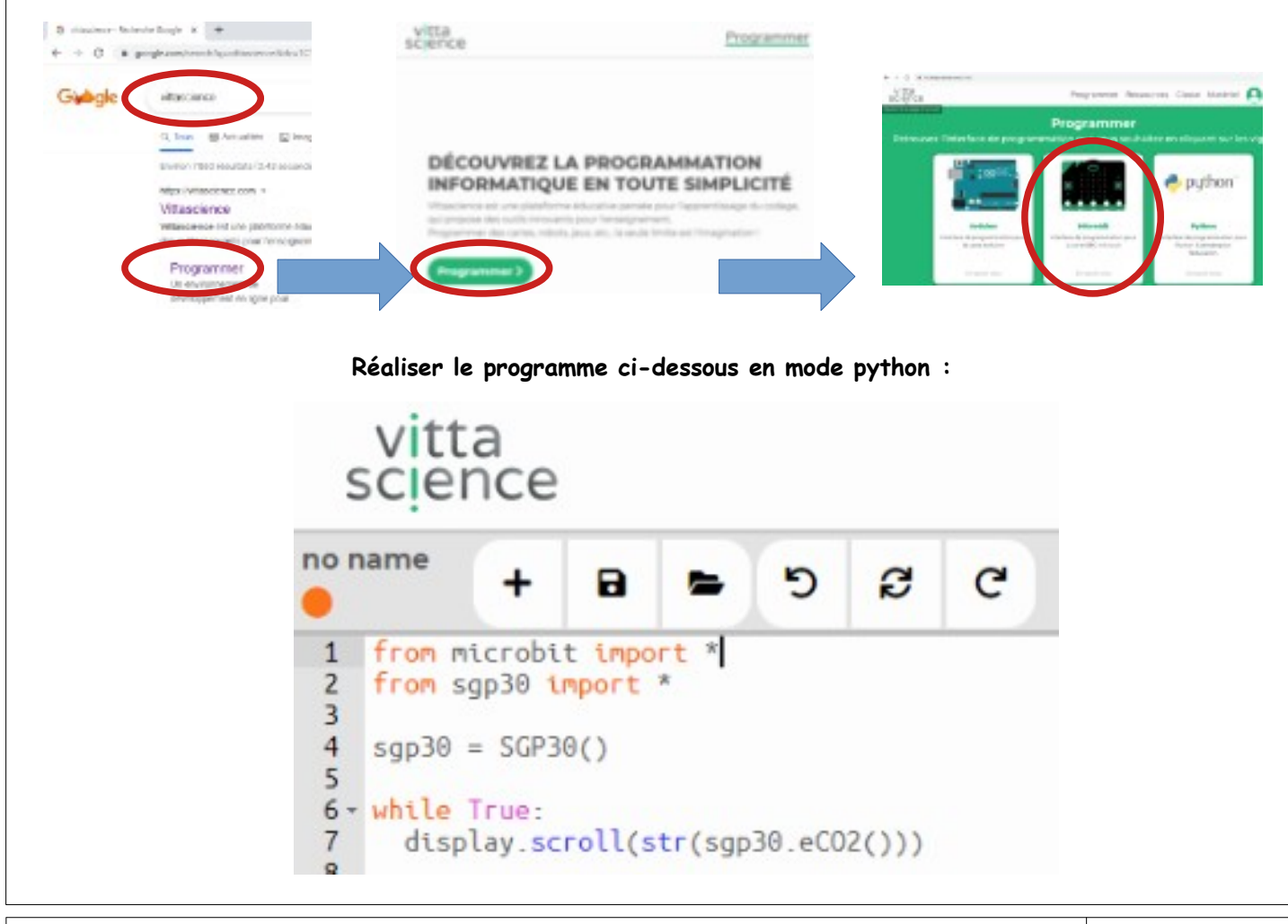

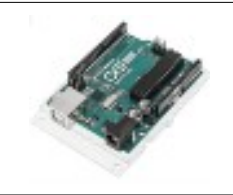

## **COMMENT RÉALISER UN CAPTEUR DE CO2 POUR LA CLASSE DE TECHNOLOGIE ?**

**SÉQUENCE 8 – ACTIVITÉ 4**

**Par quoi et comment programmer un objet technique ?**

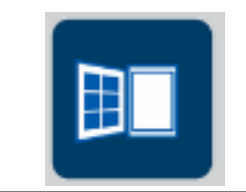

#### **FICHIER SGP30.PY :**

```
from microbit import i2c,sleep
class SGP30:
 def init _(self):
   self.serial=self.read([0x36, 0x82],10,3)
   if self.read([0x20,0x2f],0.01,1)[0]!=0x0020:raise RuntimeError('SGP30 Not detected')
  self.iaq init()
  def TVOC(self):return self.iaq_measure()[1]
 def baseline_TVOC(self):return self.get_iaq_baseline()[1]
  def eCO2(self):return self.iaq_measure()[0]
 def baseline_eCO2(self):return self.get_iaq_baseline()[0]
 def iaq init(self):self.run(['iaq init',[0x20,0x03],0,10])
  def iaq_measure(self):return self.run(['iaq_measure',[0x20,0x08],2,50])
  def get_iaq_baseline(self):return self.run(['iaq_get_baseline',[0x20,0x15],2,10])
 def set_iaq_baseline(self,eCO2,TVOC):
   if eCO2==0 and TVOC==0:raise RuntimeError('Invalid baseline')
  b = \Pi for i in [TVOC,eCO2]:
     a=[i>>8,i&0xFF]
    a.append(self.g_crc(a))
     b+=a
  self.run(['iaq_set_baseline',[0x20,0x1e]+b,0,10])
 def set_iaq_humidity(self,PM3):
  b = \Pi for i in [int(PM3*256)]:
     a=[i>>8,i&0xFF]
    a.append(self.g_crc(a))
    b+=aself.run(['iaq_set_humidity',[0x20,0x61]+b,0,10])
  def run(self,profile):
   n,cmd,s,d=profile
   return self.read(cmd,d,s)
  def read(self,cmd,d,rs):
   i2c.write(0x58,bytearray(cmd))
   sleep(d)
   if not rs:return None
   cr=i2c.read(0x58,rs*3)
  o = \Pi for i in range(rs):
     w=[cr[3*i],cr[3*i+1]]
    c = cr[3*1+2]if self.g_crc(w)!=c:raise RuntimeError('CRC Error')
     o.append(w[0]<<8|w[1])
   return o
 def q_crc(self,data):
   c=0xFF
   for byte in data:
     c^=byte
    for \_ in range(8):
      if c&0x80:c=(c<<1)^0x31
      else:c<<=1
   return c&0xFF
```
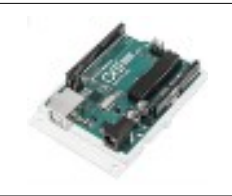

# **COMMENT RÉALISER UN CAPTEUR DE CO2 POUR LA CLASSE DE TECHNOLOGIE ?**

**SÉQUENCE 8 – ACTIVITÉ 4**

**Par quoi et comment programmer un objet technique ?**

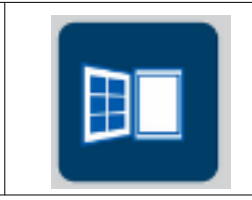

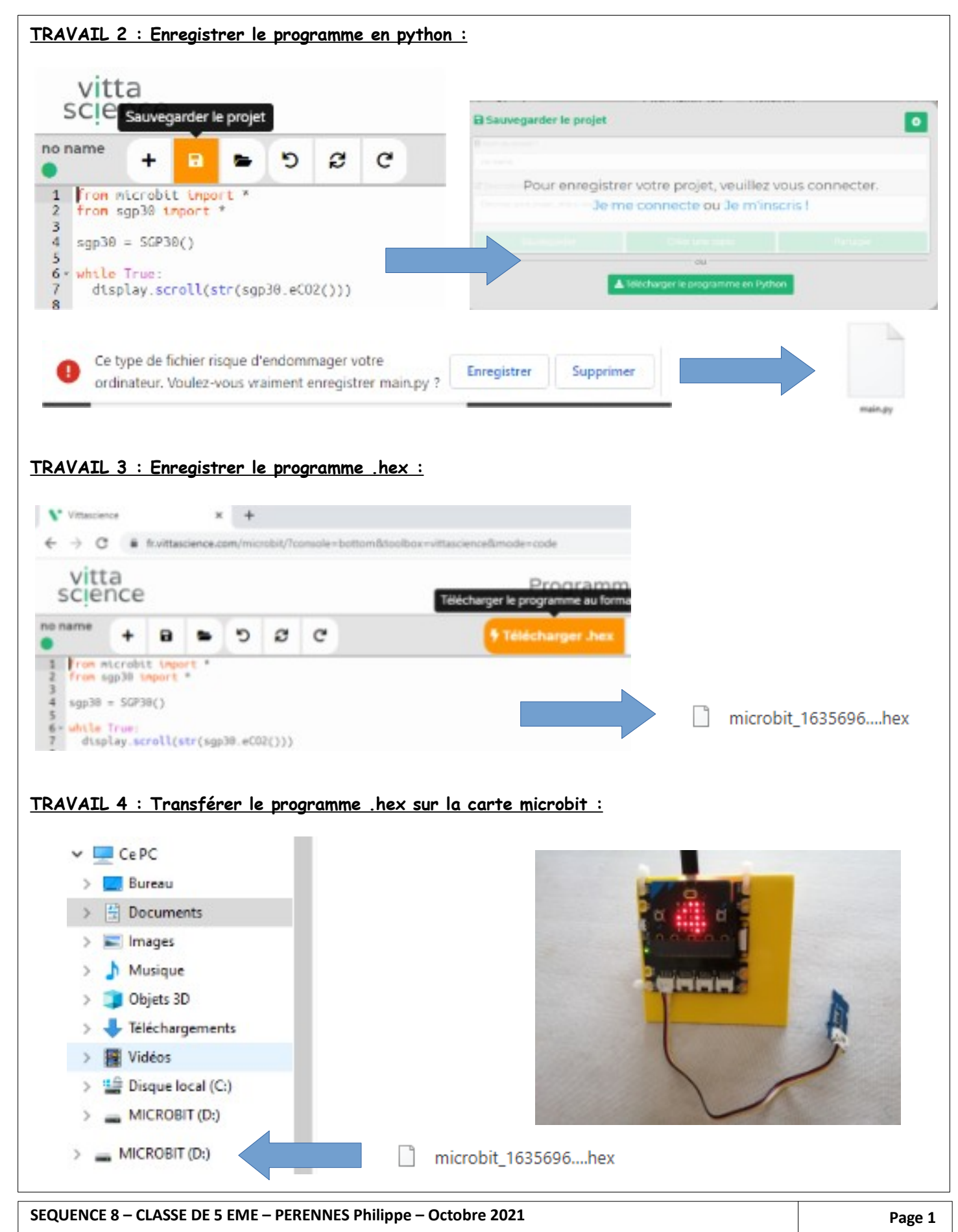

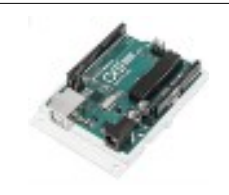

### **COMMENT RÉALISER UN CAPTEUR DE CO2 POUR LA CLASSE DE TECHNOLOGIE ? SÉQUENCE 8 – ACTIVITÉ 4**

**Par quoi et comment programmer un objet technique ?**

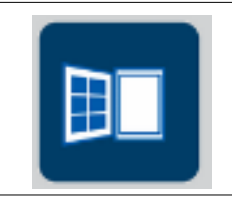

#### **Activités à réaliser en îlot: Temps alloué : 1h20 minutes**

**Problème à résoudre :** Dans le cadre du cours de technologie, vous allez découvrir comment programmer un capteur de Co2 afin de savoir si la classe est bien aérée.

**Nous allons maintenant noter les mesures effectuées par notre maquette de capteur de CO2 et les analyser**

**Utiliser la maquette microbit avec le capteur de CO2 – branchez la en USB ou rajouter les batteries afin d'être autonome :**

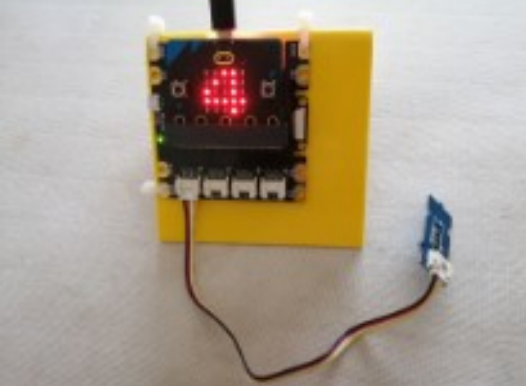

**TRAVAIL 1 : Lancer le programme MU EDITOR :**

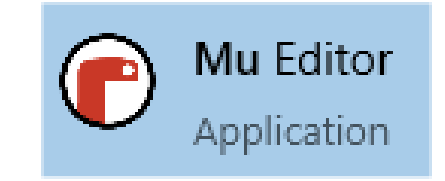

**Réaliser le programme ci-dessous en mode python :**

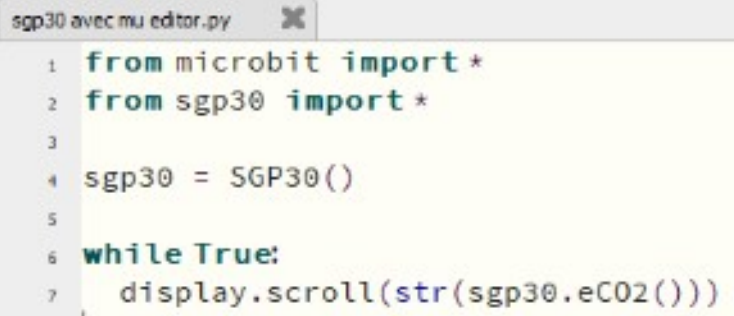

from microbit import \* from sgp30 import \*

sgp30 = SGP30()

while True: display.scroll(str(sgp30.eCO2()))

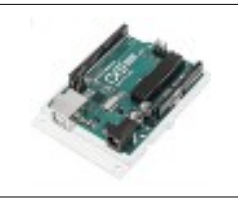

### **COMMENT RÉALISER UN CAPTEUR DE CO2 POUR LA CLASSE DE TECHNOLOGIE ? SÉQUENCE 8 – ACTIVITÉ 4**

**Par quoi et comment programmer un objet technique ?**

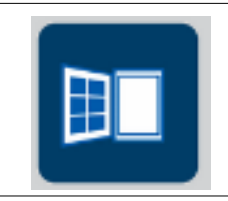

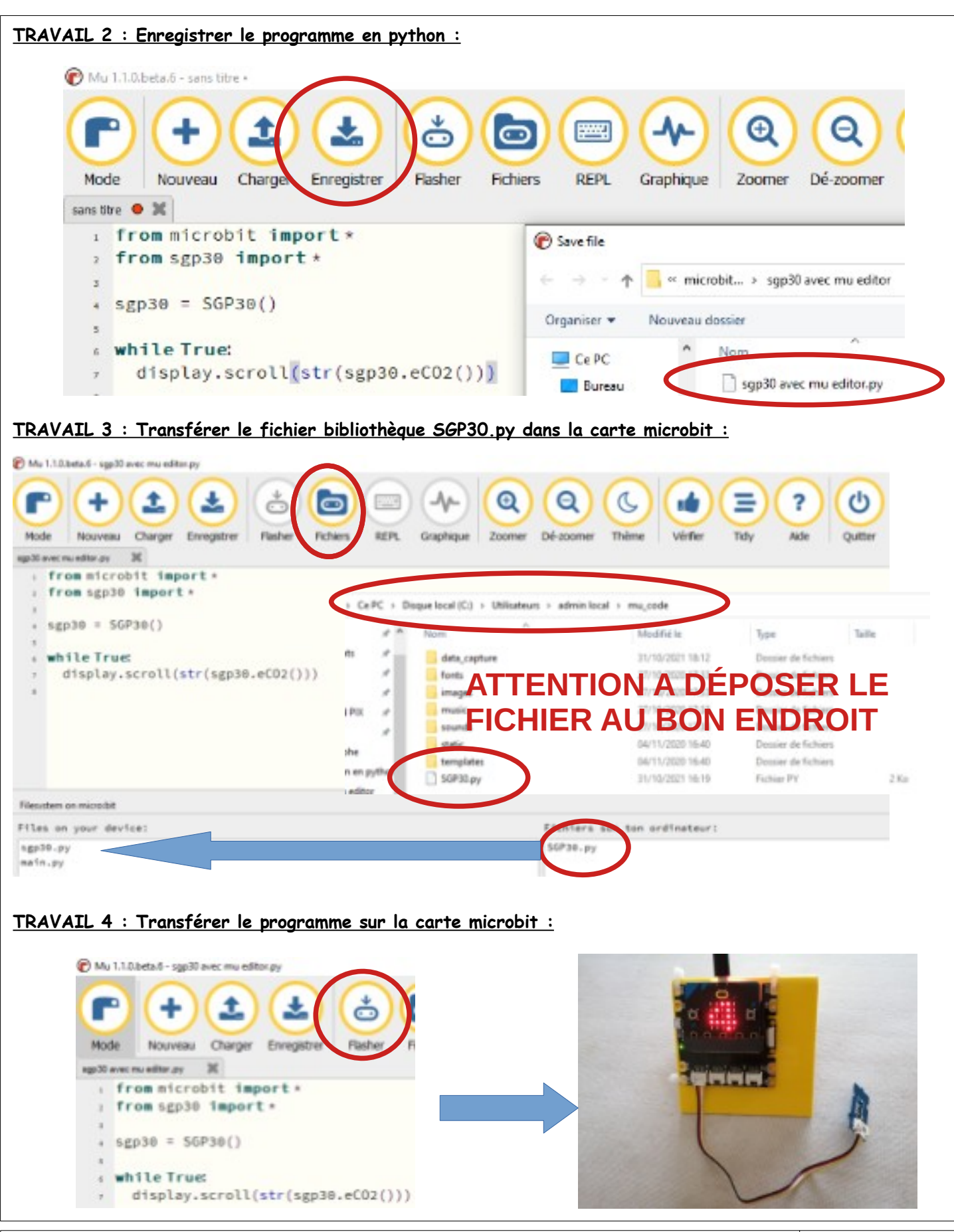

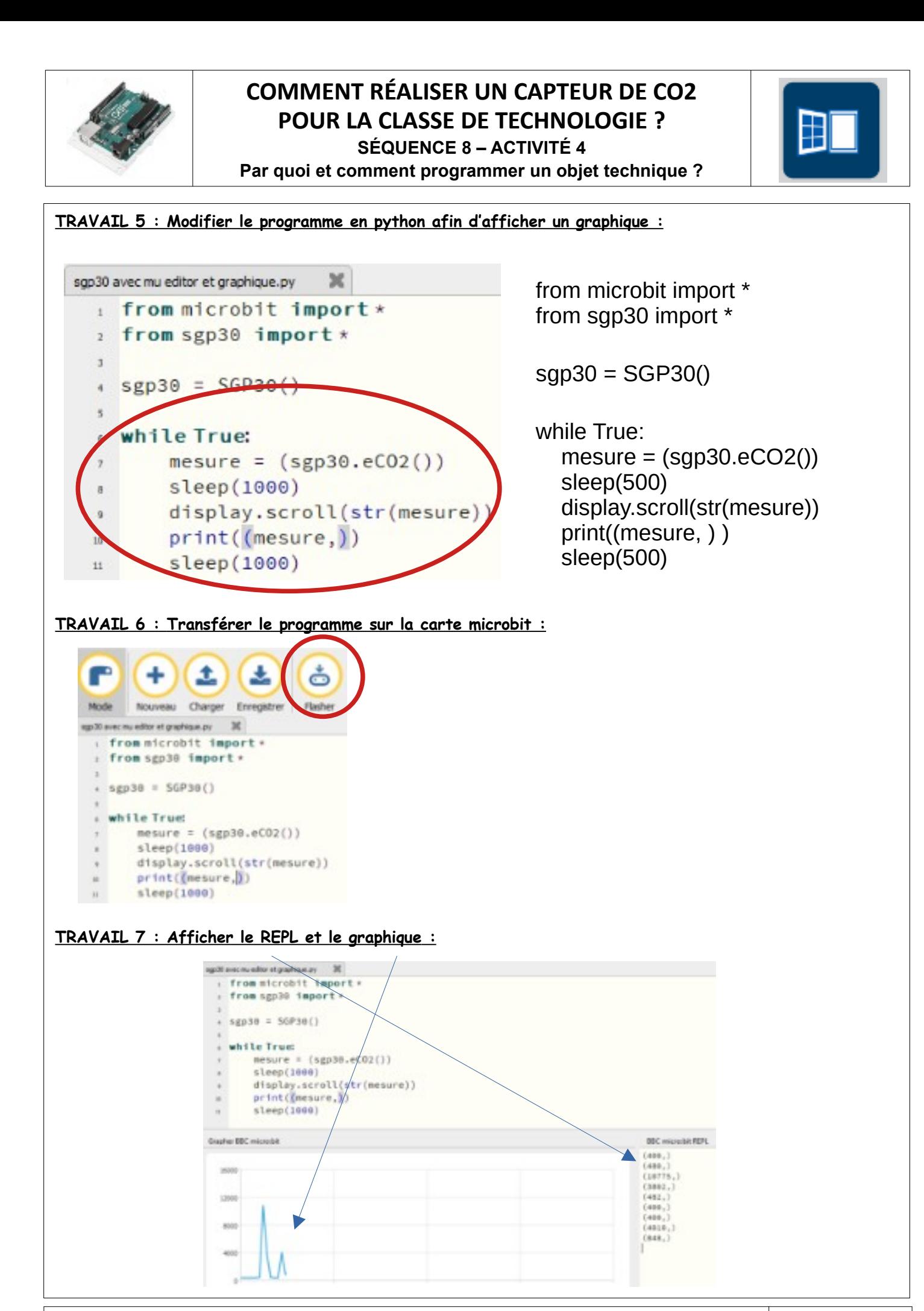